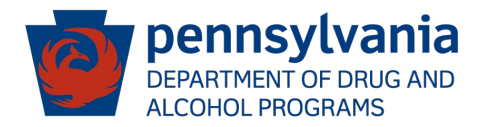

## **New Online Training Opportunity! Medication Assisted Treatment**

The Pennsylvania Department of Drug & Alcohol Programs (DDAP) is pleased to announce the availability of a new ONLINE course on Medication Assisted Treatment (MAT).

## **'MAT 101 – Introduction to Medication Assisted Treatment for Opioid Use Disorder'**

This online course discusses how to effectively combine medication with counseling to create a recovery plan for individuals with opioid use disorder. The course consists of three modules and takes approximately one hour to complete. The first module is an introduction and overview of opioid use disorder. The second module discusses the three Federal Drug Administration approved medications for treating opioid use disorder. Finally, the third module discusses how to shape a patient centered medication assisted treatment program, including how to put medication and psychosocial interventions together to make a more complete recovery system.

## **How to Access**

The online training can be accessed through TrainPA. Upon completion of the training, a certificate will be made available on the TrainPA website. The course certificate will not be available through your DDAP TMS account.

To access the online training:

- 1. Go t[o https://www.train.org/pa/welcome](https://gcc01.safelinks.protection.outlook.com/?url=https%3A%2F%2Fwww.train.org%2Fpa%2Fwelcome&data=02%7C01%7Ckaylnailor%40pa.gov%7C52fe8185830a43695dbd08d703af7003%7C418e284101284dd59b6c47fc5a9a1bde%7C0%7C0%7C636981924724578167&sdata=u8akJh6mHGeV1I%2FmCHbCYZOPtOlMHYyYYODahmRmxJI%3D&reserved=0)
- 2. Click Create an Account
- 3. Enter a username, password, and the identifying information requested, then click Next Step
- 4. Select the county where you primarily work, then click Confirm
- 5. Select "Other public health professional (my functional role isn't listed)", then click Confirm
- 6. Type "Drug" in the search field, then select PA Department of Drug and Alcohol Programs employees, then click Confirm
- 7. Click Finish Creating Account. This will log you into the TrainPA site.
- 8. Click Courses under the Search column on the left side of the page
- 9. Type "DDAP" into the search bar, then press Enter
- 10.Select PA-DDAP: **MAT 101 – Introduction to Medication Assisted Treatment for Opioid Use Disorder**
- 11.Click Launch. The training includes audio narration, closed caption text, glossary of terms, and links to additional MAT resources

Thank you, DDAP Training Section